# **Tutoriel - Escape Game**

Jouer à The house of Da Vinci

### Table des matières

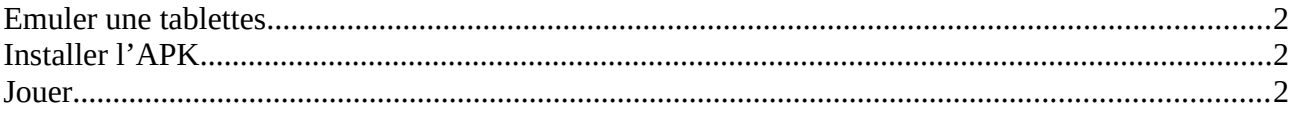

Un escape game ou escape room est un jeu vidéo d'énigme. Le principe est simple : pour avancer il faut débloquer les mécanismes et résoudre des énigmes.

Il en existe des gratuits en ligne :<https://www.escape-room.com/>

Mais la qualité n'est pas terrible et les publicités polluent le paysage…

Et il en existe beaucoup sur mobiles et tablettes ! C'est donc à cela que nous allons nous intéresser. Plus particulièrement au jeu « House of Da Vinci » dont les graphismes et énigmes sont plutôt attrayants.

# <span id="page-1-0"></span>**Emuler une tablette**

Pour pouvoir jouer à House Of Da Vinci sur PC, il faut émuler une tablette sur celui ci. Pour cela, on peut utiliser un logiciel comme MEmu Play, qui fonctionne assez bien même sur des PC peu récents. Vous pouvez le télécharger à cette adresse :<https://www.memuplay.com/>

# <span id="page-1-2"></span>**Installer l'APK**

Téléchargez l'APK du jeu :<https://the-house-of-da-vinci.fr.aptoide.com/>

Puis ouvrez Memu et installez l'APK téléchargée sur votre ordinateur via le bouton « apk » qui se trouve à droite de l'écran. Cela installera d'abord Aptoid, à partir duquel vous pourrez retrouver House Of Da Vinci.

#### **Cela prend un certain temps, soyez patient lors des installations !**

Si vous êtes directement sur tablette, téléchargez l'apk et installez-la sans passer par Bluestack.

## <span id="page-1-1"></span>**Jouer**

Jouez comme sur une tablette ! La souris remplace votre doigt. Cliquez pour « toucher » l'écran, maintenez le clic pour déplacer les objets...etc.

La seule commande différente est celle qui simule le « pinch » (« pincement » de la tablette avec 2 doigts, souvent pour zoomer et dézoomer) : **maintenez Ctrl + molette de la souris**